# **BAB II LANDASAN TEORI**

#### **2.1 Studi Pustaka**

Selain dari website pengumpulan data di ambil dari buku dan jurnal yang sudah ada dan akan di gunakan sebagai acuan dalam membuat *CNC menggunakan android* :

- 1. Putut Dwi Wijaya, a, Muhammad Rivai, Tasripan, "RANCANG BANGUN MESIN PEMOTONG *STYROFOAM* 3 AXIS MENGGUNAKAN HOT *CUTTING* PEN DENGAN KONTROL PID", Dalam jurnal tugas akhir tersebut membahas tentang proses pembuatan mesin pemotong *styrofoam* 3 axis menggunakan hot *cutting* pen yang dapat memotong dari starting point manapun sesuai dengan kehendak operator, sehingga bisa memotong lebih efektif. Pada aktuator terdapat sistem kontrol suhu dengan metode PID agar selama proses pemotongan suhu tetap stabil sehingga hasil potongan rapi dan konsisten.
- 2. K. Dhinesh, K. L. Senthil Kumar, K.S. Prasad, M. Raghunath, S. Madheshwaran, A. P. Gokulraj, Saravanan M, dengan judul "*Design And Fabrication Of Arduino Controlled Cnc Foam Cutting Machine*", dalam jurnal *International Journal of Aquatic Science*, Membahas pengembangan CNC *Hot Wire* yang sudah tidak lagi menggunakan pisau otomatis, Pisau tersebut digantikan dengan kawat pemanas yang melintang horizontal. Sistem pengencangan kawat terdiri dari kawat *Nikel*-*Kromium* yang ditegangkan melalui beban turun menuju satu sisi kabel. Beban prinsip 500g digunakan untuk menekan sisi kawat.
- 3. Irvan Pranata, Satyo Nuryadi. "RANCANG BANGUN MESIN CETAK PCB BERBASIS ARDUINO MENGGUNAKAN METODE CNC (Computer Numerical Control)". Pembuatan alat ini digunakan untuk mempermudah dalam pencetakan PCB. Alat ini berbasis mikrokontroler arduino dan menggunakan metode CNC. Ada bebrapa komponen yang digunakan yaitu CNC *Shield*, Motor Stepper, Motor DC 775, Regulator Switching, IC A4988. Adapun *software* yang digunakan untuk membuat alat tersebut yaitu FlatCam dan Universal *G-code* Sender, dimana flatcam itu digunakan untuk membentuk file gerber dan excellon ke dalam bentuk *G-code*(.nc). *Software* ini akan mengambil program *G-*

*code* yang ada dalam file dan mengirimkannya *line-by-line* ke mikrokontroler ATmega328.[4]

- 4. Israa Qassim Mohammed dan Ali Husain Kadhum, dengan judul "*Optimization the Parameters of Hotwire Cutting Process to Enhance the Properties of Polystyrene Foam*", Membahas tentang penelitian parameter yang optimal untuk kawat pemotong foam. Rasio Sinyal terhadap Kebisingan (S/N) untuk hotwire proses pemotongan, ditemukan bahwa kondisi optimal untuk MR adalah suhu 100˚C, diameter kawat 0,5 mm, kecepatan potong adalah 300mm/menit dan kepadatan busa 0,032 gram/cm3.
- 5. Sanjay S N, Sidhvin D M, Sachin Hegde, dan K P M Unni Krishnan, dengan judul "*Design and Fabrication of Compact CNC Hot Wire Foam Cutting Machine*", dalam jurnal ini membahas desain dan proses fabrikasi pemotongan busa hotwire 4 sumbu mesin. Ini adalah mesin 4 Sumbu dengan dua set sumbu yang saling tegak lurus yang dipisahkan oleh jarak tertentu. Kawat NiChrome yang membawa arus ditahan dengan kencang di antara dua kepala mesin yang bergerak secara linier di sepanjang sumbu yang memungkinkannya memotong geometri lancip dan prismatik. Variasi kecepatan potong dan suhu menentukan ketebalan dan konsistensi garitan. Tingkat umpan yang tidak seragam dapat menyebabkan garitan dengan ketebalan yang bervariasi. Pergerakan motor stepper dikendalikan dengan mengirimkan kode-G ke papan antarmuka melalui perangkat lunak open source.

# **2.2 Perbandingan Jurnal Tugas Akhir Tabel 2. 1 Perbandingan Jurnal**

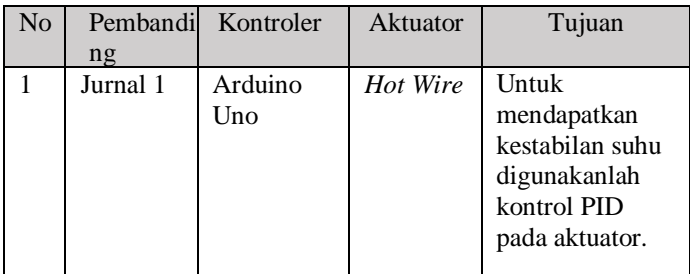

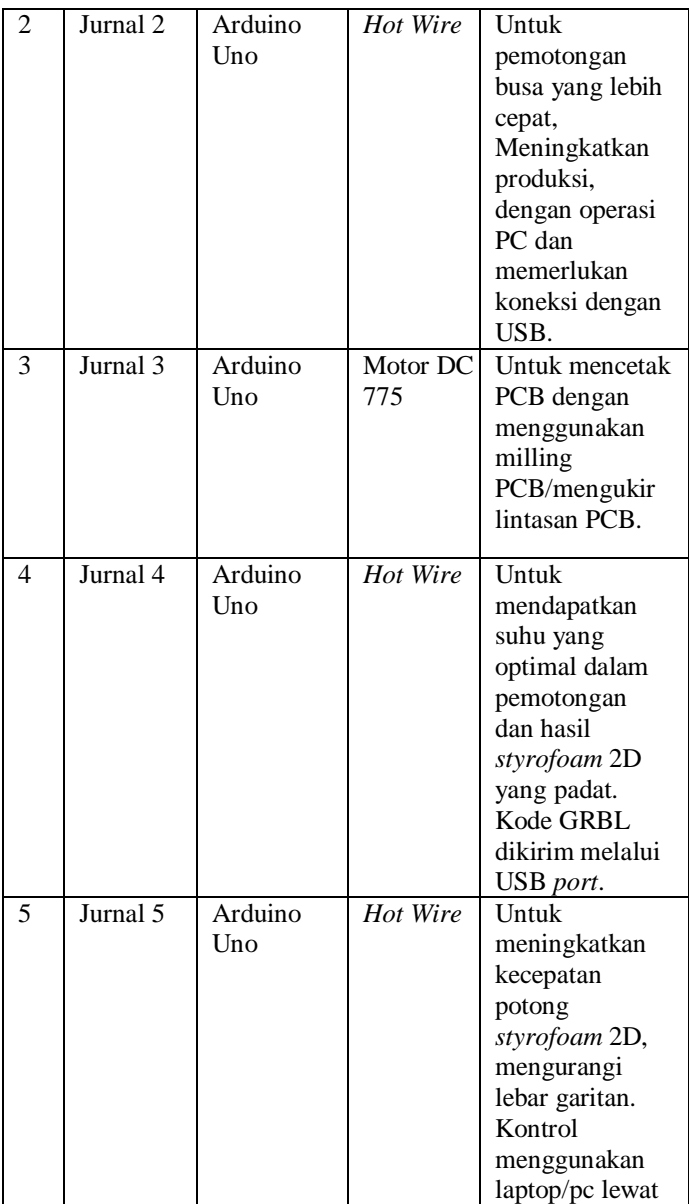

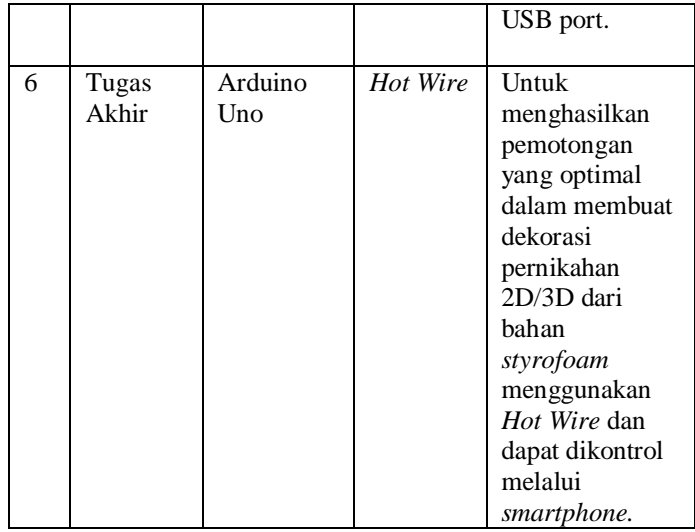

#### **2.3 Sistem Program**

IDE itu merupakan kependekan dari *Integrated Developtment Enviroenment*, atau secara bahasa mudahnya merupakan lingkungan terintegrasi yang digunakan untuk melakukan pengembangan. Disebut sebagai lingkungan karena melalui *software* inilah Arduino dilakukan pemrograman untuk melakukan fungsi-fungsi yang dibenamkan melalui sintaks pemrograman. Arduino menggunakan bahasa pemrograman sendiri yang menyerupai bahasa C. Bahasa pemrograman Arduino (Sketch) sudah dilakukan perubahan untuk memudahkan pemula dalam melakukan pemrograman dari bahasa aslinya. Sebelum dijual ke pasaran, IC mikrokontroler Arduino telah ditanamkan suatu program bernama Bootlader yang berfungsi sebagai penengah antara *compiler*  Arduino dengan mikrokontroler.[8]

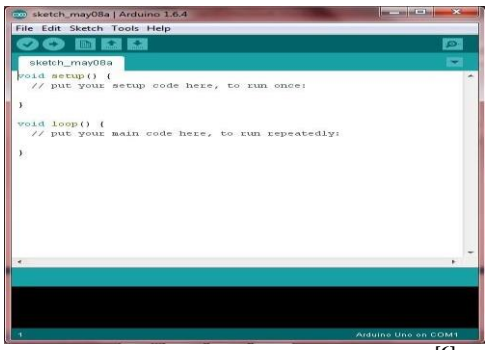

**Gambar 2. 1** *Software* **Arduino IDE[6]**

Arduino IDE dibuat dari bahasa pemrograman JAVA. Arduino IDE juga dilengkapi dengan library C/C++ yang biasa disebut Wiring yang membuat operasi *input* dan *output* menjadi lebih mudah. Arduino IDE ini dikembangkan dari *software* Processing yang dirombak menjadi Arduino IDE khusus untuk pemrograman dengan Arduino.

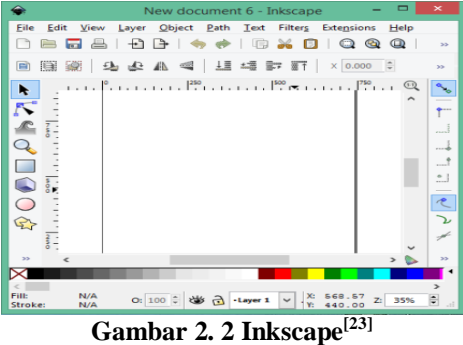

Gambar harus terlebih dahulu dikonversi menjadi *G-code* dengan *software* inkscape dan *G-code* dikirim menggunakan Universal *G-code* Sender. Sedangkan pada saat ini belum adanya *software* dalam satu interface, untuk mengendalikan dua sistem CNC. *G-code* adalah fungsi untuk memberi tahu mesin untuk berpindah ke berbagai titik dengan kecepatan yang diinginkan.<sup>[9]</sup>

Inkscape adalah editor grafis vektor gratis dan open source untuk GNU / Linux, Windows dan MacOS X. Inkscape menawarkan

serangkaian fitur yang kaya dan banyak digunakan untuk ilustrasi artistik dan teknis seperti kartun, clip art, logo, tipografi, pembuatan diagram dan diagram alir. Ini menggunakan grafik vektor untuk memungkinkan cetakan dan rendering yang tajam pada resolusi tak terbatas dan tidak terikat pada jumlah piksel tetap seperti grafik raster.

Inkscape menggunakan format file SVG standar sebagai format utamanya, yang didukung oleh banyak aplikasi lain termasuk browser web. Itu dapat mengimpor dan mengekspor berbagai format file, termasuk SVG, AI, EPS, PDF, PS dan PNG.

Kode G adalah bahasa operasi pemesinan CNC. Ini memberi tahu pusat mesin bubut dan pemesinan CNC cara memindahkan perkakas untuk melakukan berbagai operasi pemotongan. Ini setara dengan pemrograman kode G. Dalam pemrograman kode G manual, setiap operasi dieja baris demi baris dan dipisahkan dari kode M dan kode T (kode yang mengontrol mesin dan peralatan). Kode G cocok untuk posisi tertentu antara kontrol dialog (di mana operator menjelaskan bagian dan bagaimana seharusnya diproses) dan CAM atau program manufaktur berbantuan komputer.

Perlu disebutkan bahwa Inkscape adalah program penulisan *Gcode* dan open source. Paling baik digunakan untuk berlatih pemrograman kode CNC G. Sangat cocok untuk mengoperasikan mesin router CNC, mesin penggilingan CNC, Bubut CNC atau sejenisnya.

Dalam melakukan pemrograman awal yang dilakukan dengan menggunakan Arduino IDE harus dengan menggunakan beberapa library yaitu *Software* serial dan grbl. Dalam program grbl difungsikan untuk memberikan algoritma grbl dari arduino ke CNC *shield* agar motor *driver* menerima logika untuk menggerakan motor stepper.

## **2.4 Arduino Uno R3**

Arduino Uno adalah salah satu development kit mikrokontroler yang berbasis pada ATmega28. Arduino Uno merupakan salah satu board dari family Arduino. Ada beberapa macam arduino board seperti Arduino Nano, Arduino Pro Mini, Arduino Mega, Arduino Yun, dll. Namun yang paling populer adalah Arduino Uno.

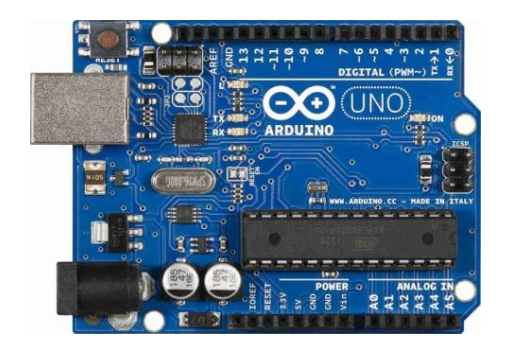

**Gambar 2. 3 Arduino Uno[11]**

Arduino Uno R3 adalah seri terakhir dan terbaru dari seri Arduino USB. Modul ini sudah dilengkapi dengan berbagai hal yang dibutuhkan untuk mendukung mikrokontroler untuk bekerja, tinggal colokkan ke power suply atau sambungkan melalui kabel USB ke PC, Arduino Uno ini sudah siap bekerja.

Arduino Uno board memilki 14 pin digital *input*/*output*, 6 analog *input*, sebuah resonator keramik 16MHz, koneksi USB, colokan power *input*, ICSP header, dan sebuah tombol reset.<sup>[10]</sup>

| N <sub>o</sub> | Properti                      | Keterangan                                              |
|----------------|-------------------------------|---------------------------------------------------------|
| 1              | Microcontroller               | ATmega328                                               |
| $\overline{2}$ | <b>Operating Voltage</b>      | 5v                                                      |
| 2              | Voltage<br>Input              | $7 - 12V$                                               |
|                | (recommended)                 |                                                         |
| 3              | <i>Input Voltage (limits)</i> | $6 - 20V$                                               |
| $\overline{4}$ | Digital I/O Pins              | 14 (of which 6 provide PWM                              |
|                |                               | <i>output</i> )                                         |
| 5              | <b>Analog Input Pins</b>      | 6                                                       |
| 6              | DC Current per I/O Pin        | $40 \text{ mA}$                                         |
| 7              | DC Current for 3.3V Pin       | $50 \text{ mA}$                                         |
|                | <b>Flash Memory</b>           | 32 KB (ATmega328) of which<br>0.5 KB used by bootloader |

**Tabel 2. 2 Spesifikasi Arduino Uno[12]**

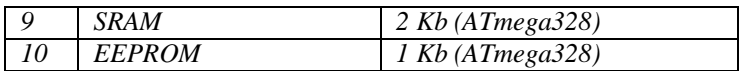

# **2.5 CNC** *Shield V3*

CNC *Shield V3* merupakan modul pengaman yang dikoneksikan dengan Arduino untuk membaca *G-code*. Agar CNC *Shield* bekerja perlu menginstal grbl pada Arduino.

Spesifikasi CNC *Shield*. [13]

- *1. GRBL 0.9 compatible. (Open source firmware that runs on an Arduino UNO that turns G-code commands into* stepper *signals)*
- *2. 4-Axis support (X, Y, Z , A-Can duplicate X,Y,Z or do a full 4th axis with custom firmware using pins D12 and D13)*
- *3. 2 x End stops for each axis (6 in total)*
- *4. Coolant enable*
- *5. Uses removable A4988 compatible* stepper *drivers. (A4988, DRV8825 and others)(Not Included)*
- *6. Jumpers to set the Micro-Stepping for the* stepper *drivers. (Some drivers like the DRV8825 can do up to 1/32 microstepping )*
- *7. Compact design.*
- *8.* Stepper Motor*s can be connected with 4-pin Molex connectors or soldered in place.*
- *9. Runs on 12-36VDC. (At the moment only the DRV8825 drivers can handle up to 36V so please consider the operation voltage when powering the board.)*

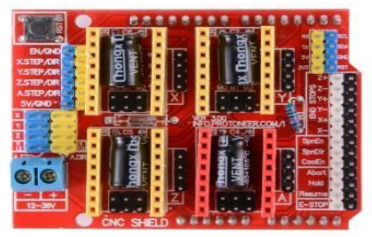

**Gambar 2. 4 CNC** *Shield V3***[6]**

CNC atau Computer Numerical Control adalah sebuah modul

yang digunakan untuk mesin ukir, 3D printing, dan perangkat yang berbasis CNC lainnya yang akan dipasang diatas mikrokontroler arduino.

CNC sheild sendiri mempunyai beberapa pin dan slot yang berfungsi sebagai *input* dan *output* dari beberapa komponen, seperti motor stepper, limit endstop, emergency dan lainnya. CNC dapat berkerja dengan prosen mengubah *G-code* menjadi gerak mekanik pada motor stepper yang terhubung di CNC *shield*.

Pada gambar diatas terdapat tempat *driver* motor stepper yang terdiri dari sumbu x, y, z dan a. namun yang akan digunakan hanya sumbu x, y, z. CNC *Shield* memerlukan tegangan 8-36volt DC sebagai daya untuk motor stepper.[14]

## **2.6 Driver Motor A4988**

*Driver* motor IC A4988 dipilih sebagai motor *driver* pada perancangan ini karena tidak boros pin arduino dan mudah cara dioperasikan. Motor *driver* pada umumnya hanya menaikkan tegangan *output* dari *input* arduino, hal ini sangat boros pin pada arduino mengingat tiap motor stepper bipolar memiliki 4 buah kabel.

IC A4988 sangat mudah digunakan karena hanya terdapat dua buah *input* masukkan yakni DIR dan STEP. DIR berfungsi untuk mengubah arah putaran searah jarum jam dan berlawanan jarum jam. STEP berfungsi untuk mengatur kecepatan motor stepper dengan memberikan sinyal HIGH dan LOW dengan jedanya.[15]

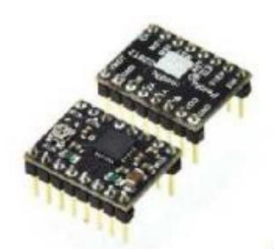

**Gambar 2. 5 Driver motor A4988[7]**

IC A4988 adalah *driver* microstepping motor yang lengkap dengan built-in penerjemah untuk memudahkan pengoperasian. IC ini dirancang untuk mengoperasikan berbagai macam motor stepper, baik motor stepper bipolar penuh, setengah, atau seperempat. Dengan *output* hingga 35V dan ± 2A. IC A4988 memiliki kemampuan untuk beroperasi dalam slow atau mixed decay mode.Bentuk IC A4988 dapat dilihat pada gambar 15 dibawah ini, IC A4988 memiliki 8 buah kaki yang terdapat pada sisi kanan dan sisi kirinya.

## Spesifikasi motor *driver* a4988<sup>[16]</sup>

- *Low RDS(ON) outputs*
- *Automatic current decay mode detection/selection*
- *Mixed and Slow current decay modes*
- *Synchronous rectification for low power dissipation*
- *Internal UVLO*
- *Crossover-current protection*
- *3.3 and 5 V compatible logic supply*
- *Thermal shutdown circuitry*
- *Short-to-ground protection*
- *horted load protection*
- *Five selectable step modes: full, 1/2, 1/4, 1/8, and 1/16*

# **2.7** *Power Supply*

Dalam pengoperasian mesin CNC diperlukan tegangan searah. Dengan menggunakan *power supply* yang berfungsi untuk mengkonversikan tegangan dari teganan bolaik balik (AC) 220 volt ke dalam tegangan searah (DC) 12 volt sebagai catu daya pada motor stepper.

*Power supply* adalah suatu perangkat keras elektronika yang mempunyai fungsi sebagai supplier arus listrik dengan terlebih dahulu merubah tegangannya dari AC menjadi DC. Jadi arus listrik PLN yang bersifat Alternating Current (AC) masuk ke *power supply* kemudian diubah menjadi Direct Current (DC) baru kemudian dialirkan ke komponen lain yang membutuhkannya.

*Power Supply* pada dasarnya memiliki 4 bagian utama agar dapat menghasilkan arus DC yang stabil. Keempat bagian utama tersebut diantaranya adalah:

1. Transformator Transformator yang digunakan untuk *power supply* adalah transformator jenis *stepdown* yang berfungsi untuk menurunkan tegangan listrik sesuai dengan kebutuhan komponen elektronika yang terdapat pada rangkaiannya. Transformator bekerja berdasarkan prinsip induksi elektromagnetik yang terdiri dari 2 bagian utama yang berbentuk lilitan yaitu lilitan primer dan lilitan sekunder. Lilitan primer merupakan *input* dari transformator sedangkan *output*nya adalah lilitan sekunder.

- 2. Rectifier Rectifier atau penyearah gelombang adalah rangkaian elektronika dalam *power supply* yang berfungsi untuk mengubah gelombang AC menjadi gelombang DC setelah tegangannya diturunkan oleh transformator step down.
- 3. Filter Dalam rangkaian *power supply*, filter digunakan untuk meratakan sinyal arus yang keluar dari rectifier. Filter ini biasanya terdiri dari komponen kapasitor. 4. Voltage regulator Untuk menghasilkan tegangan dan arus DC yang tetap dan stabil, diperlukan voltage regulator yang berfungsi untuk mengatur tegangan sehingga tegangan *output* tidak dipengaruhi oleh suhu, arus beban dan juga tegangan *input* yang berasal *output* filter. Voltage regulator pada umumnya terdiri dari dioda zener, transistor atau IC (integrated circuit).[17]

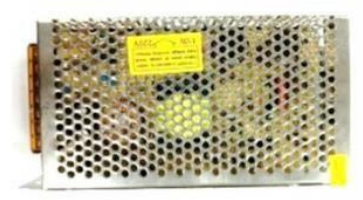

**Gambar 2. 6** *Power supply***[11]**

| N <sub>o</sub> | Properti         | Keterangan    |
|----------------|------------------|---------------|
|                | Tegangan Input   | $220$ Volt    |
| $\overline{2}$ | Tegangagn Output | 12 V dan 24 V |
| 3              | Daya             | 120 W         |
| 3              | Arus Input       | 10 A (AC)     |
| 4              | Arus Output      | 10 A (DC)     |
| 5              | Frekuensi        | 50Hz          |

**Tabel 2. 3 Spesifikasi** *power supply*

*Power supply* memiliki *input* tegangan 220V AC dengan frekuensi 50Hz. Terdapat empat *output* pada *power supply* yaitu +12, - 12, -12, +12 V DC 10 ampere yang tertera pada *power supply*.

## **2.8 Motor Stepper Nema 17**

Stepper motor adalah seperangkat alat elektromekanis yang bekerja dengan mengubah pulsa elektronis menjadi gerakan mekanis diskrit (Islami, 2010). Stepper Motor bergerak berdasarkan urutan pulsa yang diberikan kepada motor. Karena itu, untuk menggerakkan stepper motor diperlukan pengendali stepper motor yang membangkitkan pulsapulsa periodik seperti *driver* motor.

Pada penelitian dipilih stepper motor sebagai aktuator atau penggerak. Pemilihan stepper motor dilakukan karena motor tersebut dapat dikendalikan dengan cukup mudah dan memiliki ketelitian yang tinggi. Adapun motor yang akan digunakan pada perakitan ini adalah stepper motor jenis Nema23 dengan torsi 178.5 oz-inch (1.26 Nm). Cocok digunakan untuk pengerjaan bahan PCB, acrylic, kayu, dan aluminium<sup>[19]</sup>

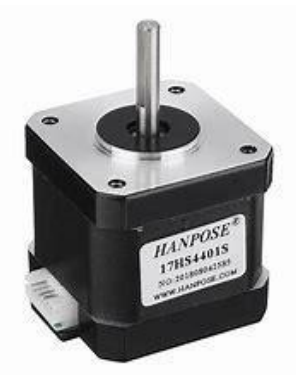

**Gambar 2. 7 Nema 17[7]**

Motor stepper Pada gambar diatas, yaitu NEMA17 17HS4401 dengan kriteria step angle 1.8 *degree* dengan nilai arus 1.7 amper dan dapat menahan torsi sebesar 40N.

#### **Tabel 2. 4 Spesifikasi Nema-17[20]**

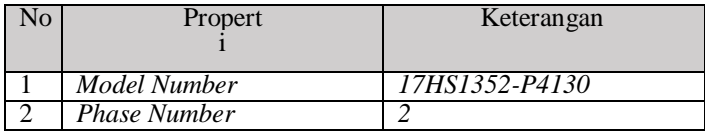

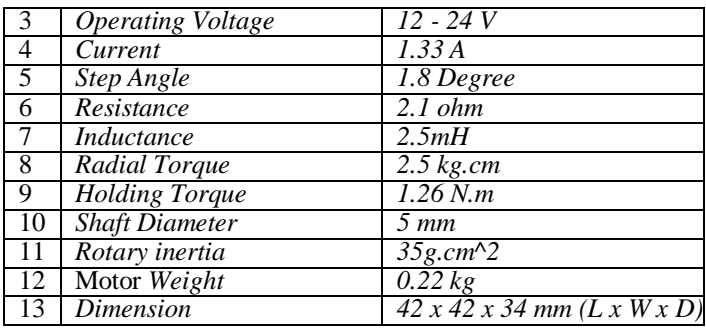

#### **2.9 Bluetooth HC-05**

Ada dua jenis bluetooth ke modul serial dengan ganjil dan genap. Bluetooth seri bernomor ganjil sebagai HC05 atau HC-03 adalah versi perbaikan dari Bluetooth untuk Serial Modul HC-06 atau HC-04. Bluetooth ke serial modul HC-05 dapat ditetapkan sebagai *master* atau *slave* perangkat seperti HC-06 modul yang hanya bisa digunakan sebagai *Slave*. [21]

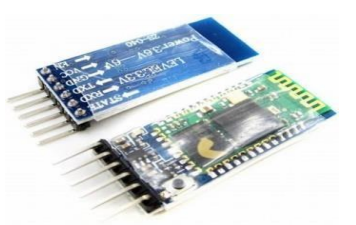

**Gambar 2. 8 Bluetooth HC-05[7]**

Spesifikasi bluetooth HC-05 pada *hardware*. [22]

- *1. Typical -80dBm sensitivity*
- *2. Up to +4dBm RF transmit power*
- *3. Low Power 1.8V Operation ,1.8 to 3.6V I/O*
- *4. PIO control*
- *5. UART interface with programmable baud rate*
- *6. With integrated antenna*
- *7. With edge connector*

Spesifikasi bluetooth HC-05 pada *software*.

- *1. Default Baud rate: 38400, Data bits:8, Stop bit:1,Parity:No parity, Data control: has. Supported baud rate: 9600,19200,38400,57600,115200,230400,460800*
- *2. Given a rising pulse in PIO0, device will be disconnected.*
- *3. Status instruction port PIO1: low-disconnected, high- connected;*
- *4. PIO10 and PIO11 can be connected to red and blue led separately. When master and slave are paired, red and blue led blinks 1time/2s in interval, while disconnected only blue led blinks 2times/s.*
- *5. Auto-connect to the last device on power as default.*
- *6. Permit pairing device to connect as default.*
- *7. Auto-pairing PINCODE:"0000" as default*
- *8. Auto-reconnect in 30 min when disconnected as a result of beyond the range of connection.*

Antarmuka yang dipergunakan untuk mengakses module ini yaitu serial TXD, RXD, VCC serta GND. Serta terdapat LED (built in) sebagai indikator koneksi bluetooth terhadap perangkat lainnya seperti sesama modul, dengan smartphone android, dan sebagainya.

Jangkauan jarak efektif module ini saat terkoneksi dalam range 10 meter, dan jika melebihi dari range tersebut maka kualitas konektivitas akan semakin kurang maksimal. Module ini dapat digunakan sebagai mode *slave* (Rx), maupun mode *master* (TX) dan memiliki 2 metode konfigurasi yaitu AT Mode dan Communication Mode.

Pada AT Mode berfungsi sebagai pengaturan konfigurasi dari HC-05, sedangkan pada Communication Mode berfungsi sebagai komunikasi nirkabel dengan perangkat atau piranti lainnya.

## **2.10** *Stepdown* **XL4016**

XL4016 adalah konverter DC / DC frekuensi tetap 180 KHz buck (*step-down*), yang mampu menggerakkan beban 8A dengan efisiensi tinggi, riak rendah, serta pengaturan saluran dan beban yang sangat baik. Memerlukan jumlah minimum komponen eksternal, regulator mudah digunakan dan termasuk kompensasi frekuensi internal dan osilator frekuensi yang ditambahkan. [24]

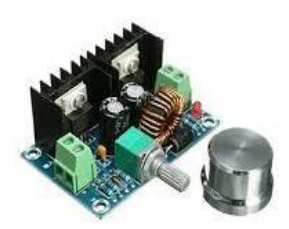

**Gambar 2. 9** *Stepdown* **XL4016[24]**

Sirkuit kontrol PWM dapat menyesuaikan rasio resmi secara linear dari 0 hingga 100%. Fungsi proteksi arus berlebih dibangun di dalam. Ketika fungsi perlindungan singkat terjadi, frekuensi kompensasi akan berkurang dari 180KHz ke 48KHz. Blok kompensasi internal dibangun untuk meminimalkan jumlah komponen eksternal.

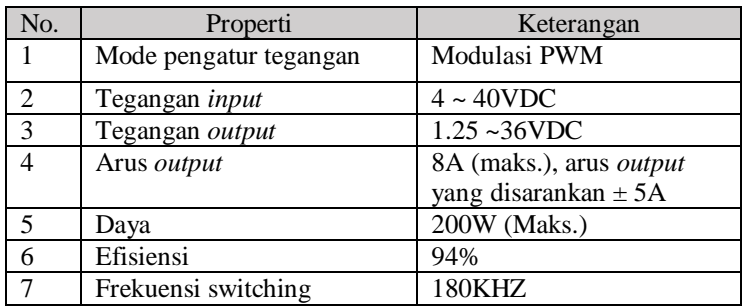

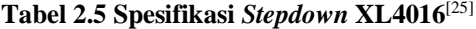

*~Halaman ini sengaja dikosongkan~*